# <span id="page-0-2"></span>**SAP**

## <span id="page-0-0"></span>Stereotype Attributes

#### <span id="page-0-1"></span>SAP Alias

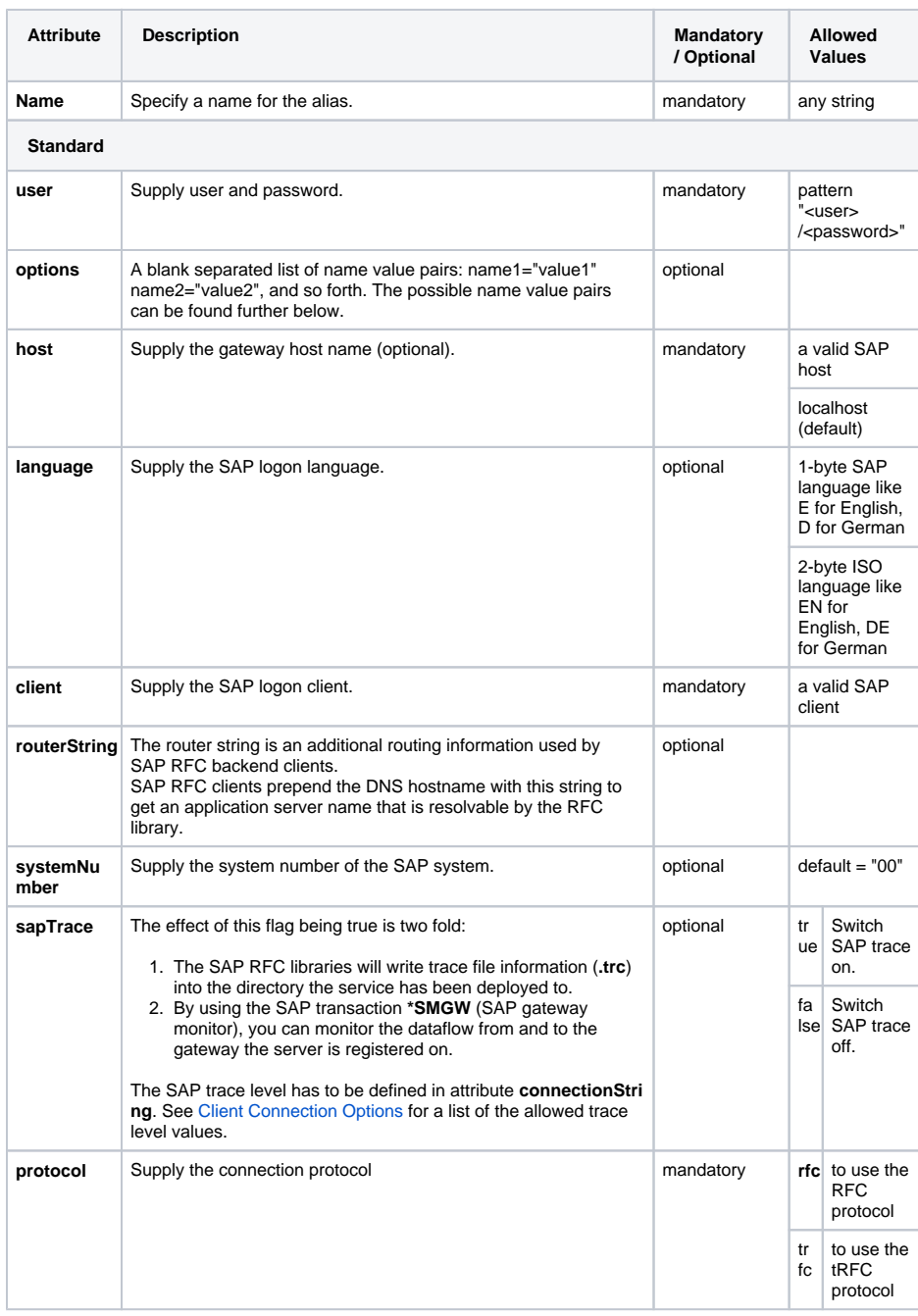

**On this Page:** [Stereotype Attributes](#page-0-0) [SAP Alias](#page-0-1) [SAP Adapters](#page-1-0) [SAP Module](#page-1-1)  [Interface](#page-1-1) o SAP RPC **[Operation](#page-1-2)** <sup>o</sup> [SAP IDoc \(Class\)](#page-2-0) [SAP IDoc](#page-2-1)  [Attribute \(Class &](#page-2-1)  [Property\)](#page-2-1) <sup>o</sup> SAP Parameters [\(Class\)](#page-2-2) <sup>o</sup> SAP Structure [\(Class\)](#page-2-3) [SAP Tables](#page-2-4)  [\(Class\)](#page-2-4) • [SAP Adapter Operations](#page-2-5) o [SAPTRFCCreateT](#page-2-6) [ransaction](#page-2-6)  **[Operation](#page-2-6)** [SAPTRFCConfirm](#page-2-7) **Transaction [Operation](#page-2-7)** <sup>o</sup> [SAPIDocCompose](#page-3-0) [r Operation](#page-3-0) [SAPIDocRecordC](#page-3-1) [omposer](#page-3-1)  **[Operation](#page-3-1)** [SAPXMLIDocCom](#page-3-2) [poser Operation](#page-3-2) o SAPIDocParser **[Operation](#page-3-3)** <sup>o</sup> [SAPIDocRecordPa](#page-4-0) [rser Operation](#page-4-0) o [SAPXMLIDocPars](#page-4-1) [er Operation](#page-4-1) [SAP Adapter Parameter](#page-4-2)  [Types](#page-4-2) [EDI\\_DC40](#page-4-3) [EDI\\_DD40](#page-4-4) [Parameters](#page-4-5) [SAP RFC Adapter](#page-4-6) • [Client Connection Options](#page-5-0) <sup>o</sup> List of Available **[Options](#page-5-1)** o Alternative Login [Possibilities](#page-8-0) **SAPAdapter\_RFC\_Example**

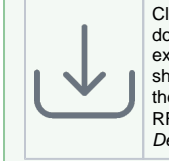

Click the icon to download a simple example model that shows the usage of the SAP adapter for RFCs in **Scheer PAS** Designer.

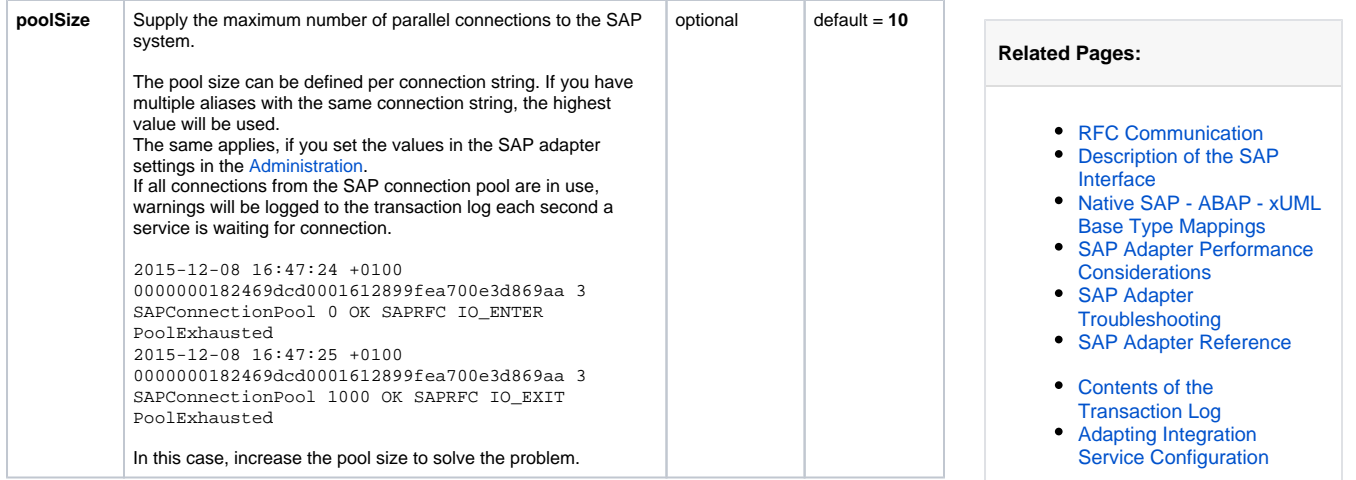

## <span id="page-1-0"></span>SAP Adapters

Applicable for the following SAP adapters: SAP RFC, SAP TRFC, SAP TRFC Confirm Transaction, SAP TRFC Create Transaction.

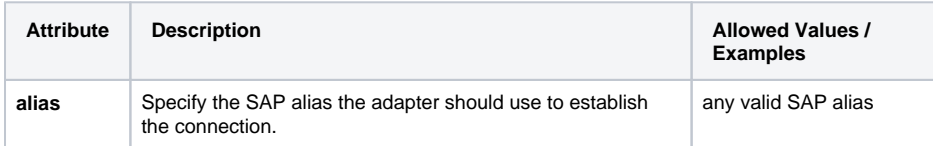

## <span id="page-1-1"></span>SAP Module Interface

This stereotype has no attributes.

## <span id="page-1-2"></span>SAP RPC Operation

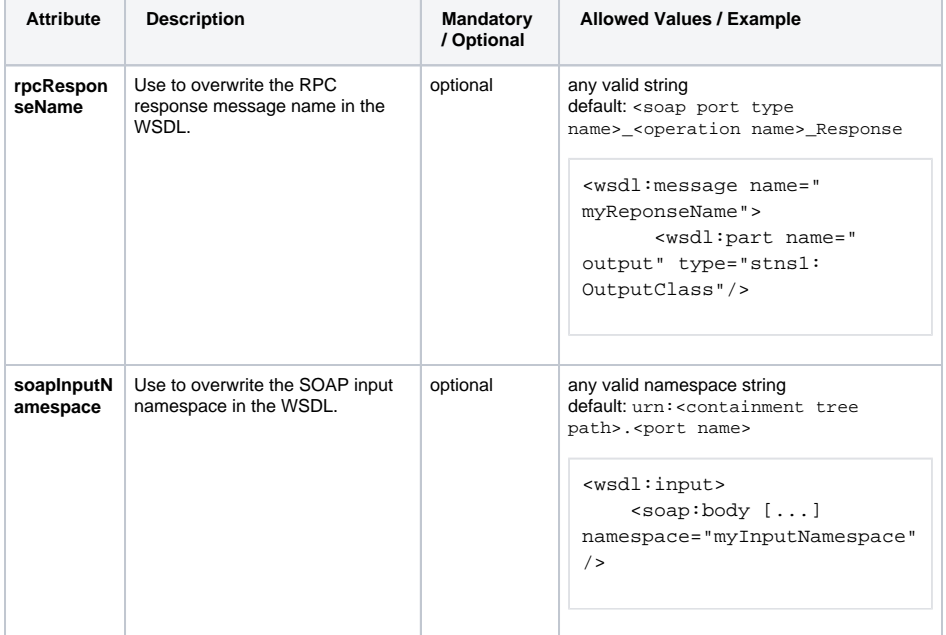

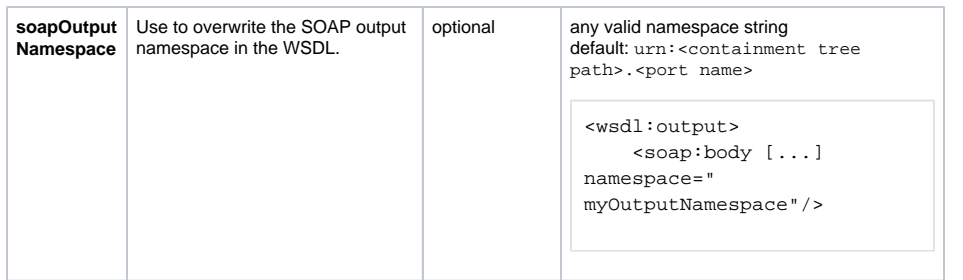

#### <span id="page-2-0"></span>SAP IDoc (Class)

The stereotype **SAP IDoc** is used on a class to mark it as SAP IDoc class. This stereotype has no attributes.

#### <span id="page-2-1"></span>SAP IDoc Attribute (Class & Property)

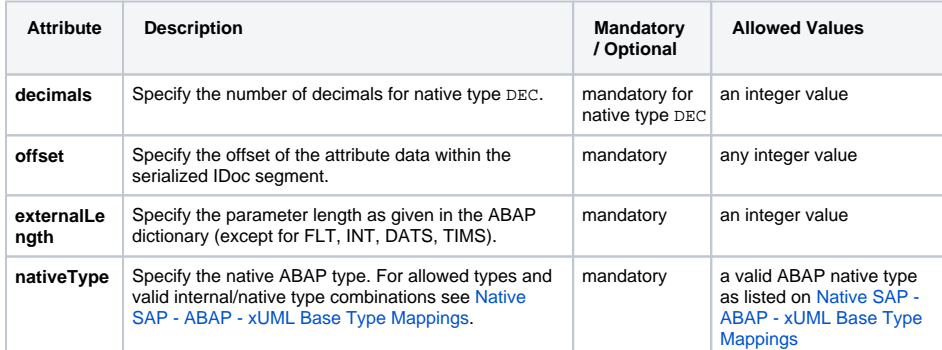

## <span id="page-2-2"></span>SAP Parameters (Class)

The stereotype **SAP Parameters** is used on a class to mark it as SAP parameter class. This stereotype has no attributes.

### <span id="page-2-3"></span>SAP Structure (Class)

The stereotype **SAP Structure** is used on a class to mark it as SAP structure class. This stereotype has no attributes.

#### <span id="page-2-4"></span>SAP Tables (Class)

The stereotype **SAP Tables** is used on a class to mark it as SAP tables class. This stereotype has no attributes.

## <span id="page-2-5"></span>SAP Adapter Operations

#### <span id="page-2-6"></span>SAPTRFCCreateTransaction Operation

SAPTRFCCreateTransaction ( connectionString : String, transactionID : String )

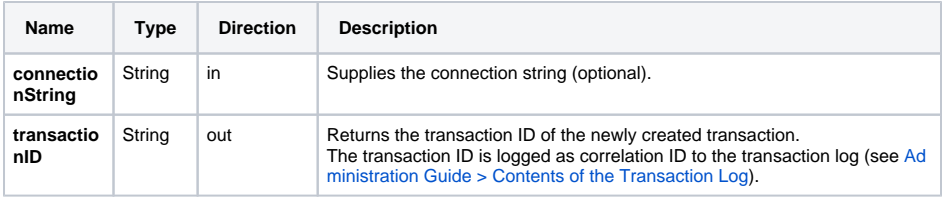

#### <span id="page-2-7"></span>SAPTRFCConfirmTransaction Operation

SAPTRFCConfirmTransaction ( connectionString : String, transactionID : String )

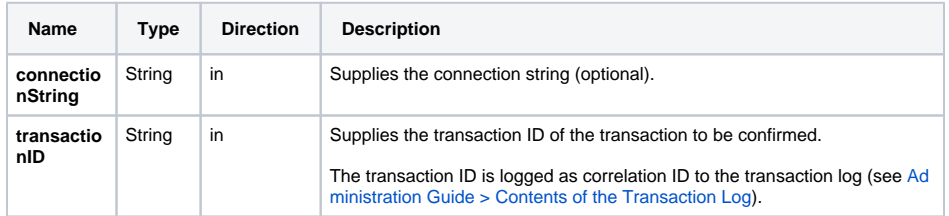

#### <span id="page-3-0"></span>SAPIDocComposer Operation

SAPIDocComposer ( anyObjectFlow : Any, idocString : String )

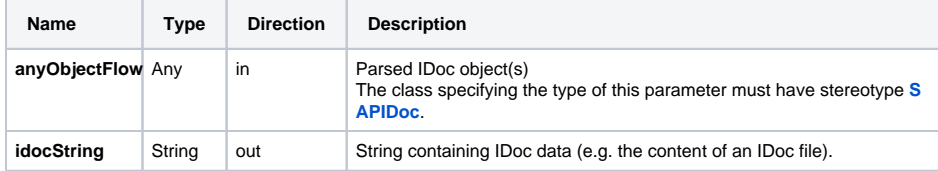

#### <span id="page-3-1"></span>SAPIDocRecordComposer Operation

SAPIDocRecordComposer ( anyObjectFlow : Any, EDI\_DC40 : EDI\_DC40[], EDI\_DD40 : EDI\_DD40[] )

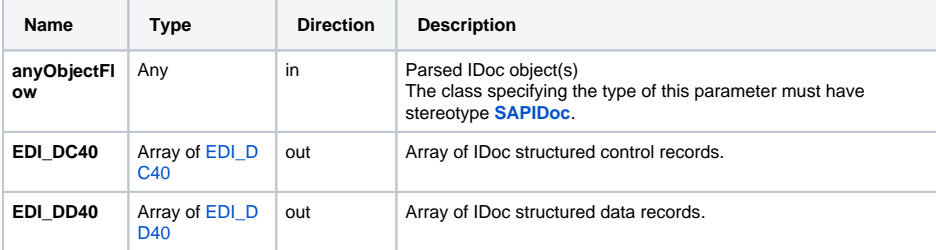

### <span id="page-3-2"></span>SAPXMLIDocComposer Operation

SAPXMLIDocComposer ( anyObjectFlow : Any, idocBlob : Blob )

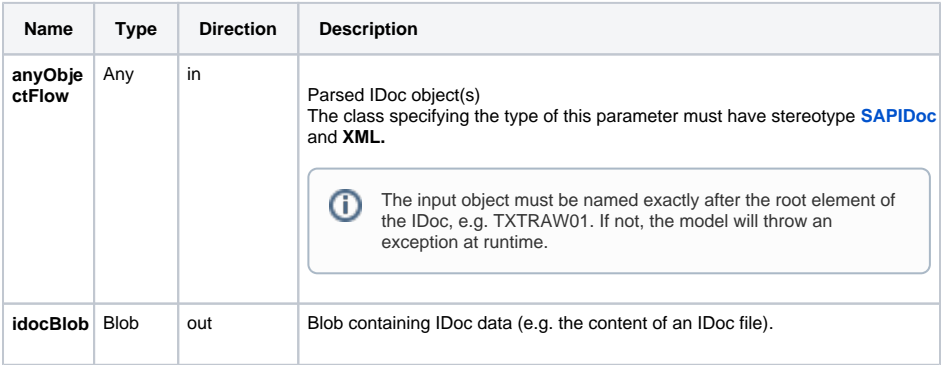

#### <span id="page-3-3"></span>SAPIDocParser Operation

SAPIDocParser ( anyObjectFlow : Any, idocBlob : Blob )

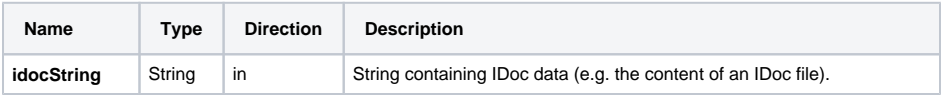

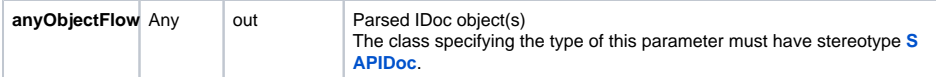

## <span id="page-4-0"></span>SAPIDocRecordParser Operation

SAPIDocRecordParser ( EDI\_DC40 : EDI\_DC40[], EDI\_DD40 : EDI\_DD40[], anyObjectFlow : Any )

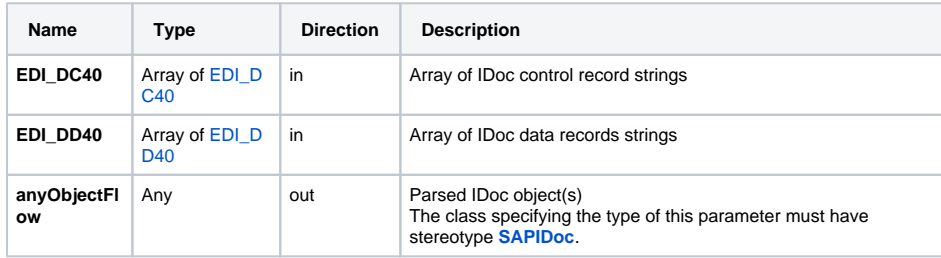

#### <span id="page-4-1"></span>SAPXMLIDocParser Operation

SAPXMLIDocParser ( idocBlob : Blob, anyObjectFlow : Any )

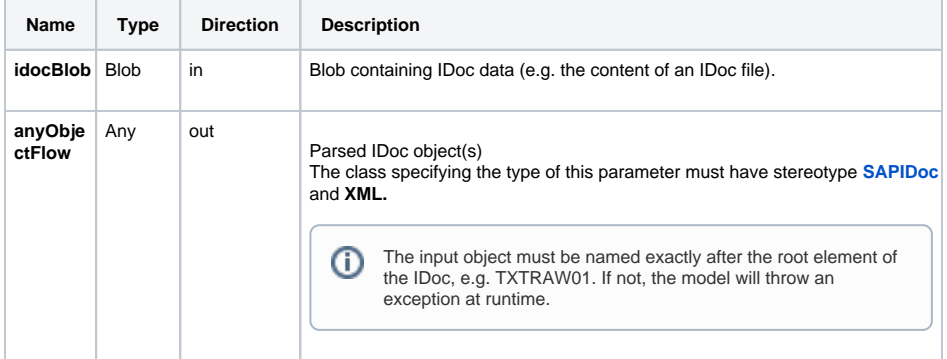

## <span id="page-4-2"></span>SAP Adapter Parameter Types

#### <span id="page-4-3"></span>EDI\_DC40

For a detailed description on the structure of ECI\_DC40 and EDI\_DD40 see [SAP](https://help.sap.com/docs/SAP_S4HANA_ON-PREMISE/61af834e09164854993e81aa39be576d/b628bd534f22b44ce10000000a174cb4.html)  ⊗ [documentation.](https://help.sap.com/docs/SAP_S4HANA_ON-PREMISE/61af834e09164854993e81aa39be576d/b628bd534f22b44ce10000000a174cb4.html)

### <span id="page-4-4"></span>EDI\_DD40

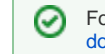

For a detailed description on the structure of ECI\_DC40 and EDI\_DD40 see [SAP](https://help.sap.com/docs/SAP_S4HANA_ON-PREMISE/61af834e09164854993e81aa39be576d/b628bd534f22b44ce10000000a174cb4.html)  [documentation.](https://help.sap.com/docs/SAP_S4HANA_ON-PREMISE/61af834e09164854993e81aa39be576d/b628bd534f22b44ce10000000a174cb4.html)

## <span id="page-4-5"></span>**Parameters**

#### <span id="page-4-6"></span>SAP RFC Adapter

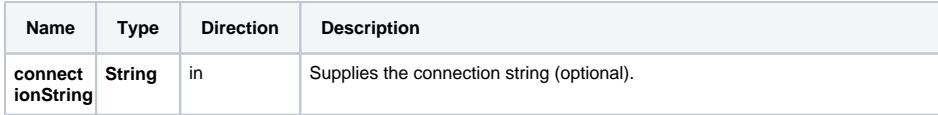

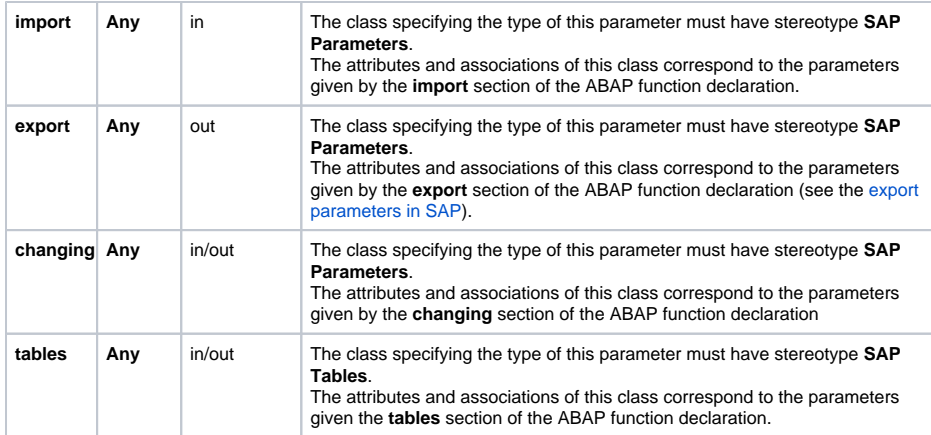

## <span id="page-5-0"></span>Client Connection Options

Via the SAP alias and the configuration descriptor you can get the protocol and the connection string. This string looks like:

```
name1="value1" name2="value2" ...;
```
**Example:** client="100" lang="D" ashost="10.160.99.122" sysnr="00" trace="1"

The connection string **must** be provided in the following format:

**<optionName>="<optionValue>"<space><optionName>="<optionValue>"**...

If you do not conform with this pattern, this can lead to options not being recognized. Those errors won't be reported, but affect SAP behavior (e.g. you'll get a SAP connection error with C ALL\_FUNCTION\_SIGNON\_INCOMPL).

Pay attention that the names are not case-sensitive but the values are. Depending on the RFC server, some of these names are fix and some of them are optional.

## <span id="page-5-1"></span>List of Available Options

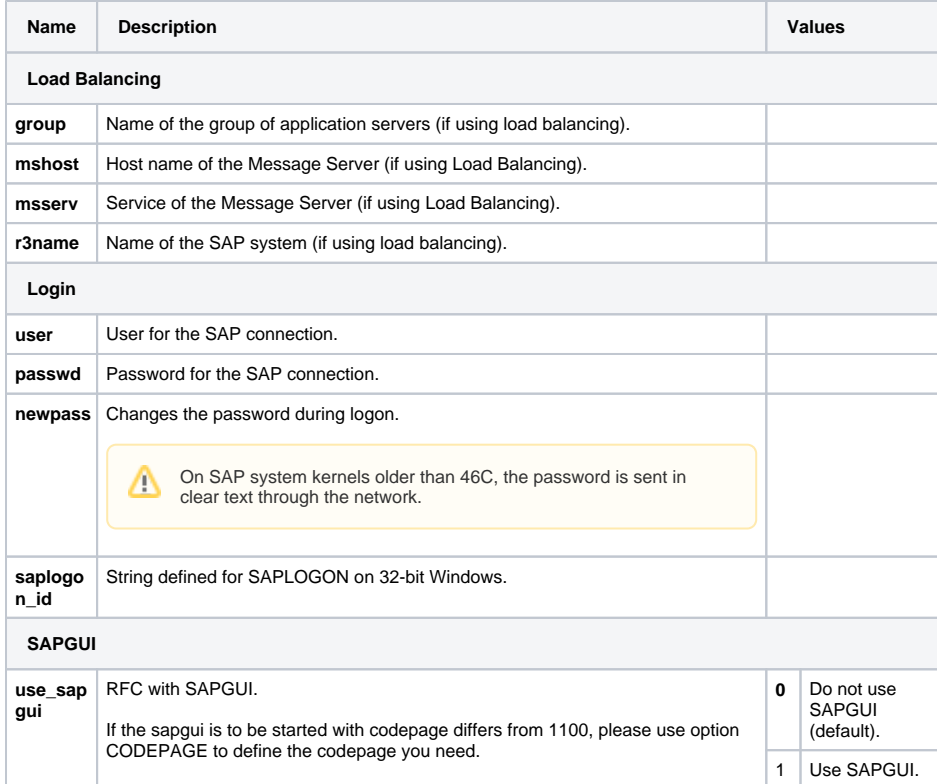

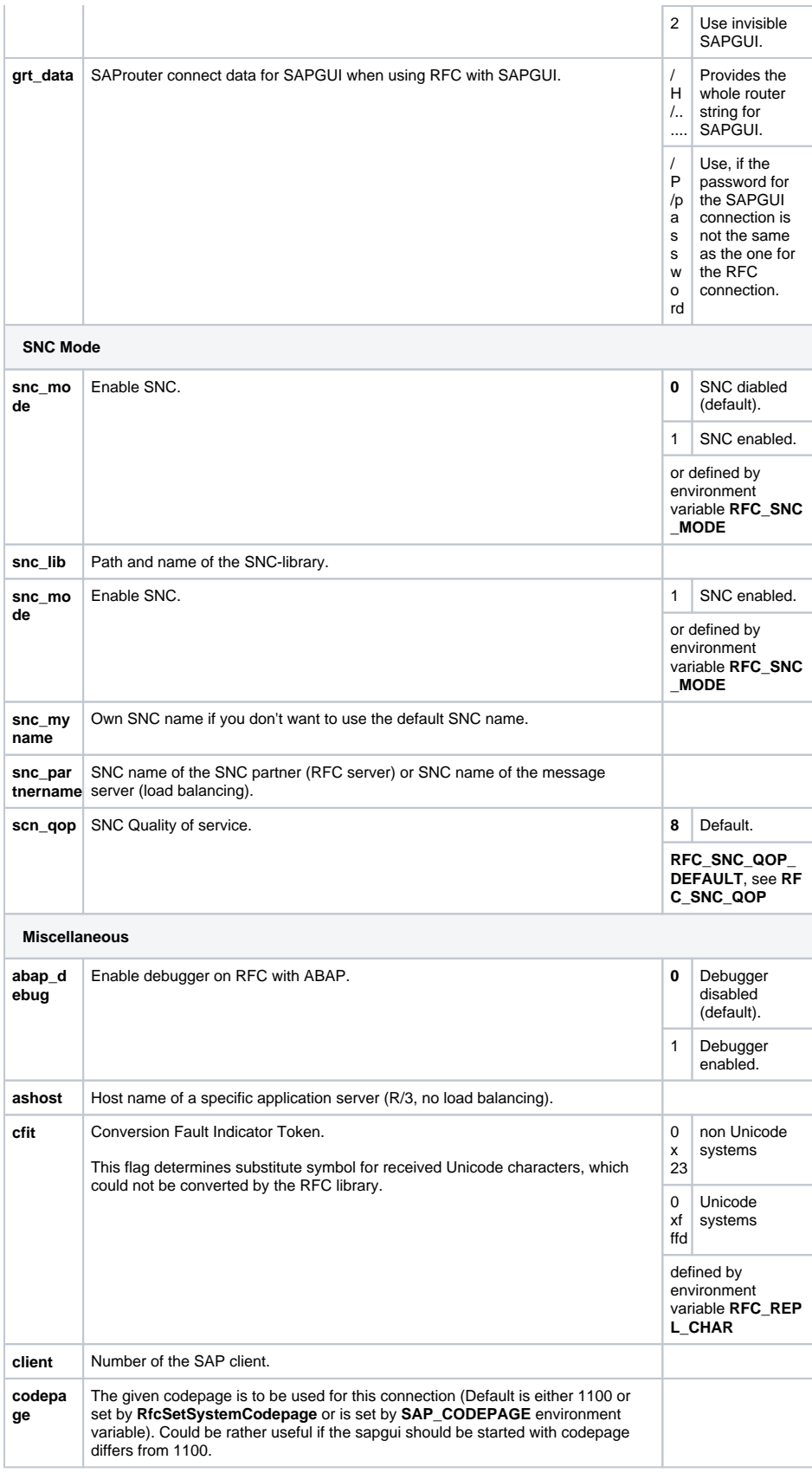

<span id="page-7-0"></span>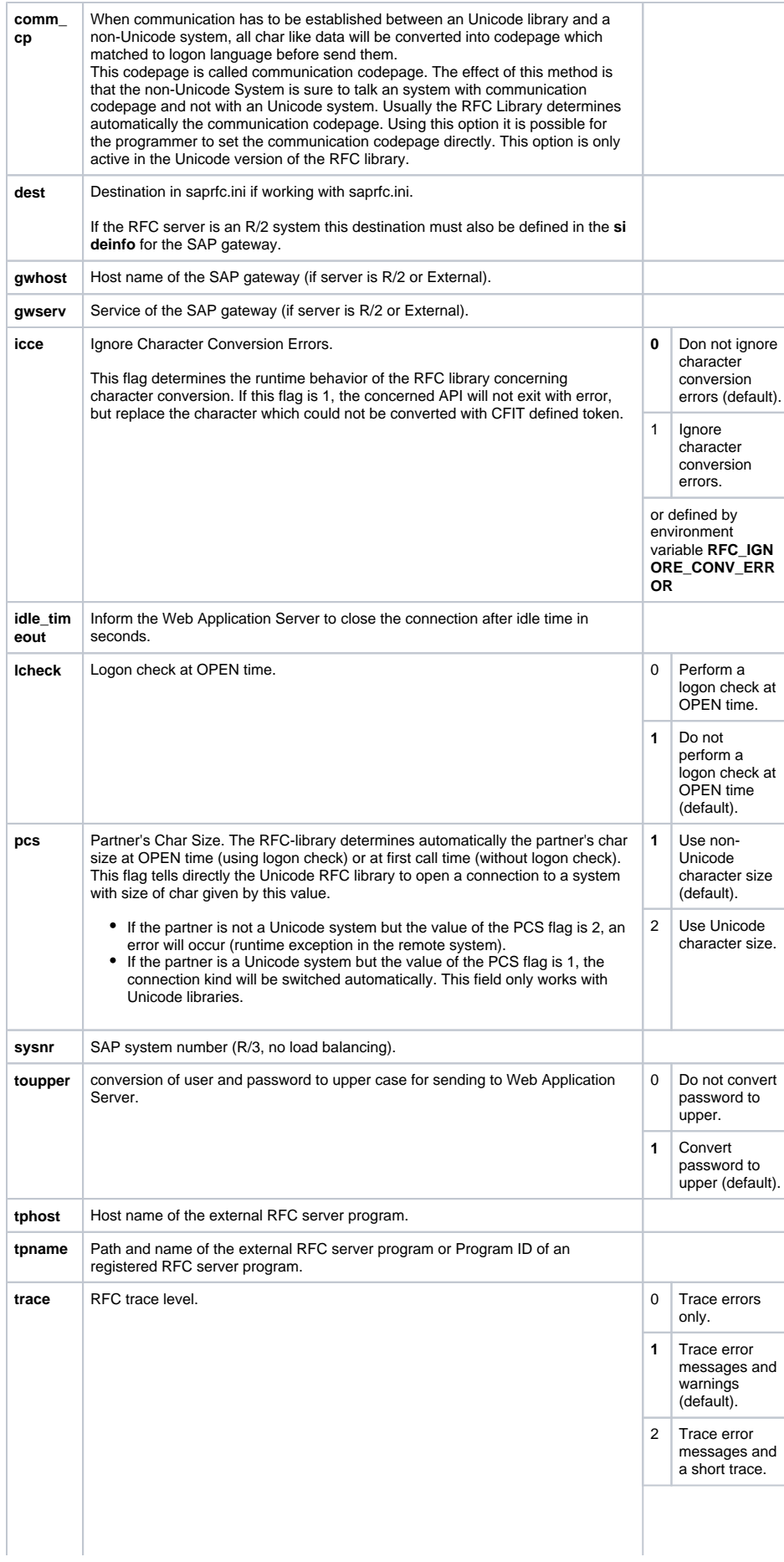

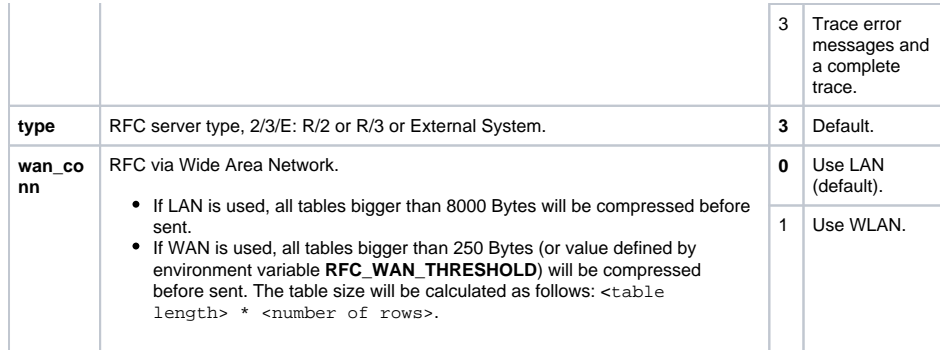

## <span id="page-8-0"></span>Alternative Login Possibilities

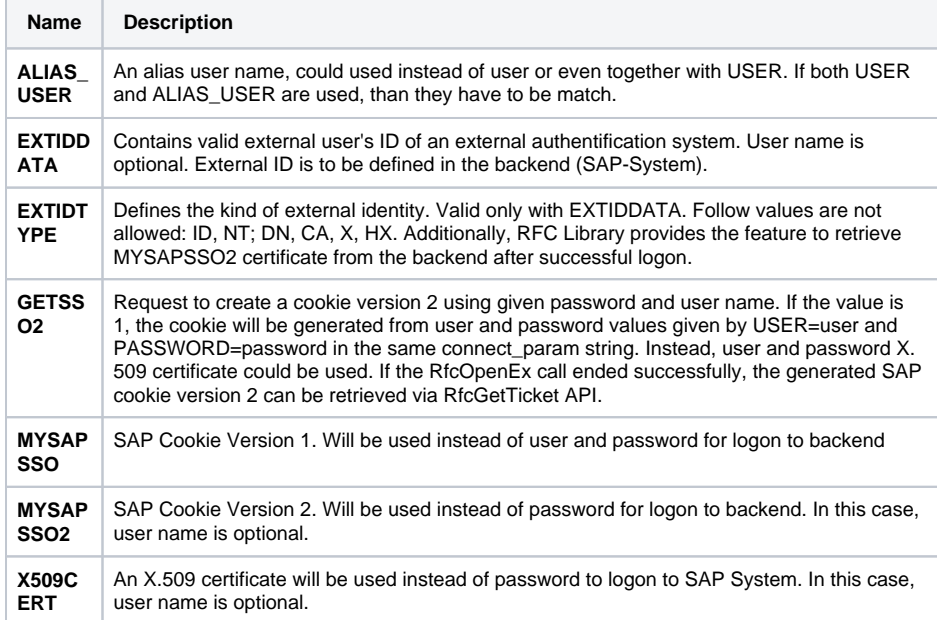